## **WFUZZ** for Penetration Testers

**Christian Martorella & Xavier Mendez SOURCE Conference 2011**

**Barcelona**

## Who we are?

- Security Consultants at Verizon Business Threat and Vulnerability Team EMEA
- Members of Edge-security.com

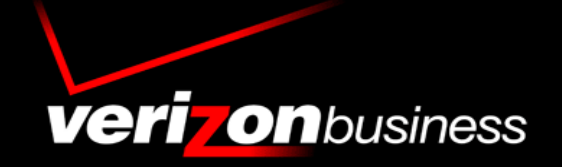

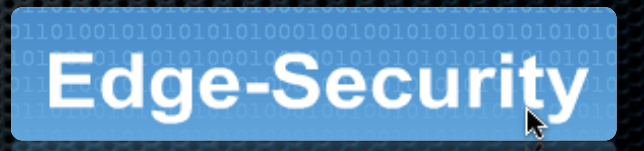

## What is this presentation about?

WFUZZ: a Web Application brute forcer / fuzzer And how this tool can be used in your Penetration test engagements

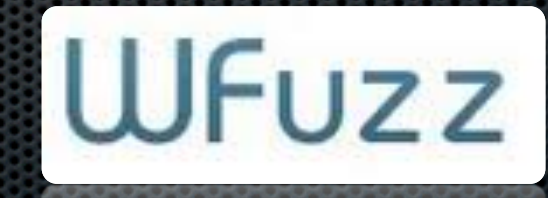

## What is WFUZZ?

It's a web application brute forcer, that allows you to perform complex brute force attacks in different web application parts as: parameters, authentication, forms, directories/files, headers files, etc.

It has complete set of features, payloads and encodings.

## WFUZZ

- Started a few years ago and have been improving until now (and hopefully will continue improving)
- Has been presented at Blackhat Arsenal US 2011
- It's included in the TOP 125 Security tools by Insecure.org

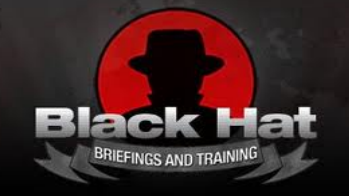

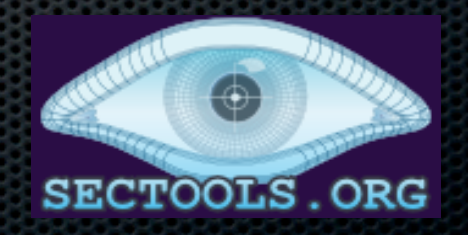

## Key features

- Multiple injection points
- Advance Payload management (Iterators)
- Multithreading
- Encodings
- Result filtering
- Proxy and SOCKS support (multiple proxies)

## New features

- Added HEAD method scanning
- Fuzzing in HTTP methods
- Added follow HTTP redirects option

### New features

- Plugin framework, allowing to execute actions on response contents, or when a condition are met
- Multiple filtering (show, hide, filter expression, regex)
- Attack pause/resume
- Delay between requests

## **Extensibility**

Payloads, encoders , iterators, plugins and printers.

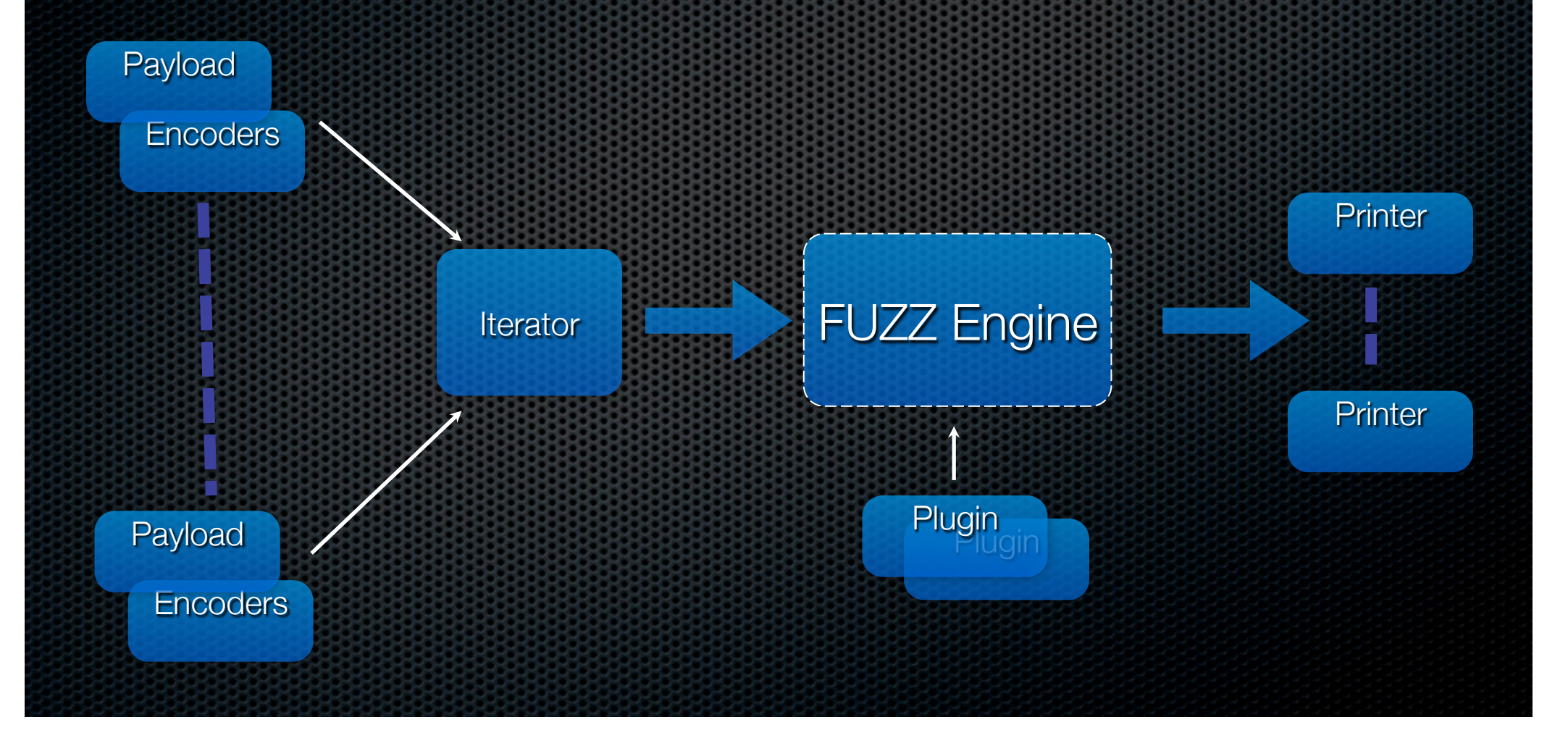

#### Payloads A payload is what generates the list of requests to send in the session.

- file: reads from a file
- stdin: reads from the stdin (cwel)
- list: define a list of objects (1-2-3-4-5)
- hexrand: define a hexa random list (
- range: define a numeric range (1-30)
- names: creates potential user names combinations (john.doe,j.doe,etc)
- hexrange: define a random hexa range
- overflow:

## Encoders

#### Converts information from one format to another

- urlencode
- double\_urlencode
- first\_nibble\_hexa
- html\_encoder
- uri\_hexadecimal
- base64
- mssql\_char
- uri\_double\_hexadecimal
- mysql\_char
- utf8
- second\_nibble\_hexa
- binary\_ascii
- double\_nibble\_hexa
- md5
- none
- sha1
- utf8\_binary
- html\_encoder\_hexa
- uri\_unicode
- oracle\_char
- random\_uppercase
- html\_encoder\_decimal

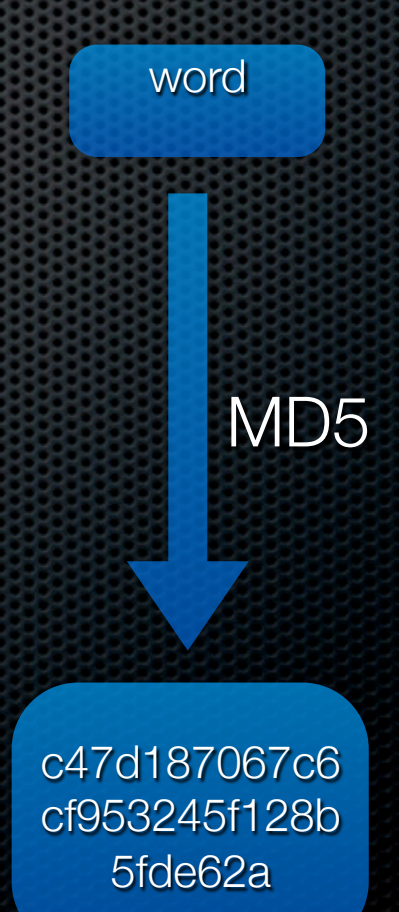

#### Base64 encoder

• Encoders.py

class encoder base64 (IEncoder): text="base64"

> def encode(self, string): return base64.standard b64encode(string)

def decode(self, string): res=base64.decodestring(string) return res

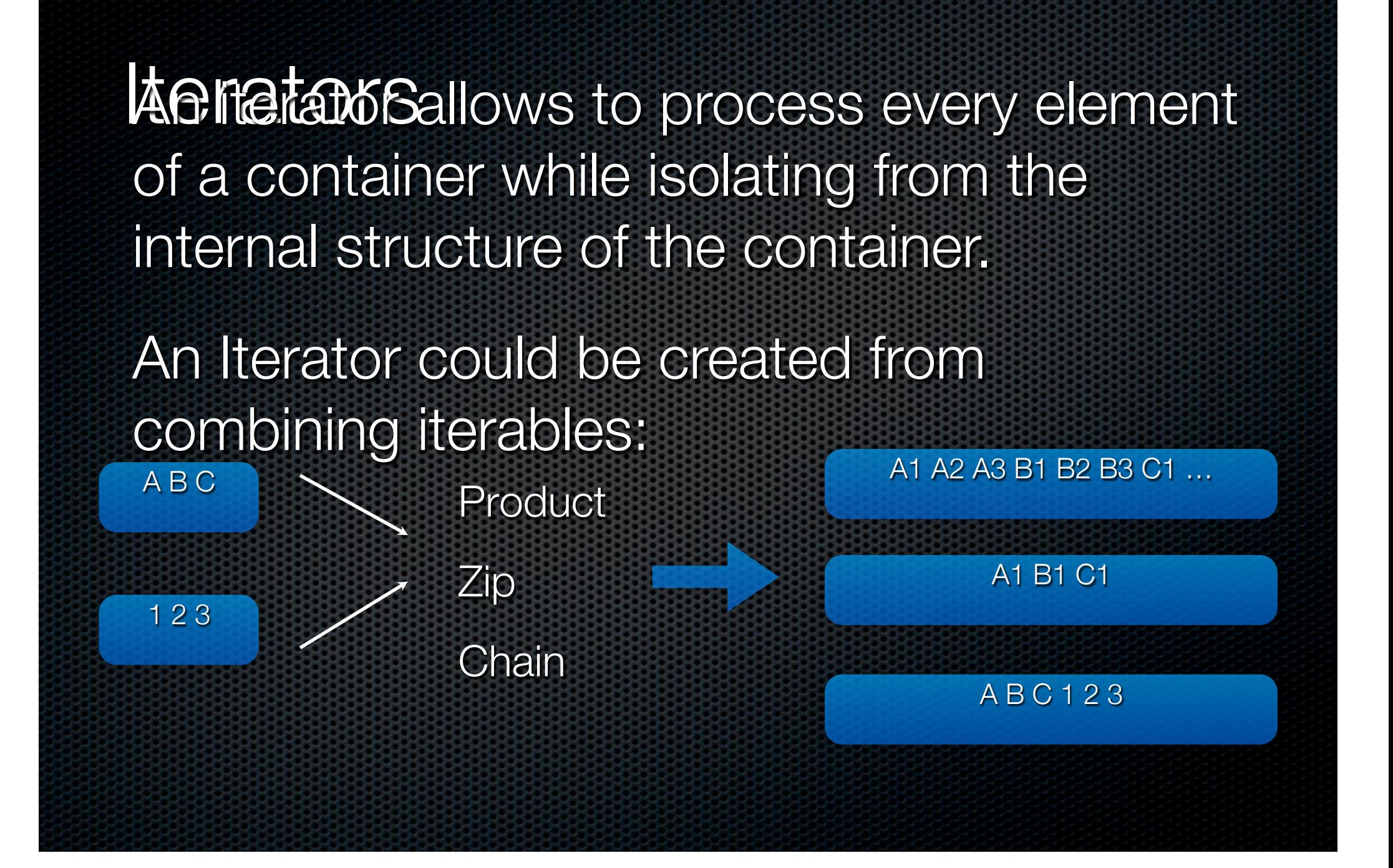

## Putting it all together

wfuzz.py -z range, 0-2, md5 -z list, a-b-c -m product -o magictree http://www.myweb.com/FUZZ

- Payload: range
- Encoder: md5
- Printer: **magictree**
- Iterator: product

## Need for speed

# 60% faster

#### Up to 900 request /second

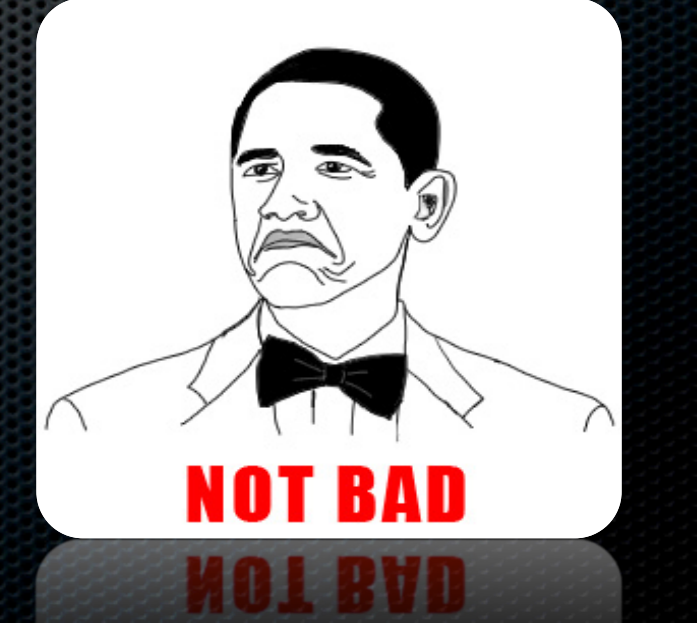

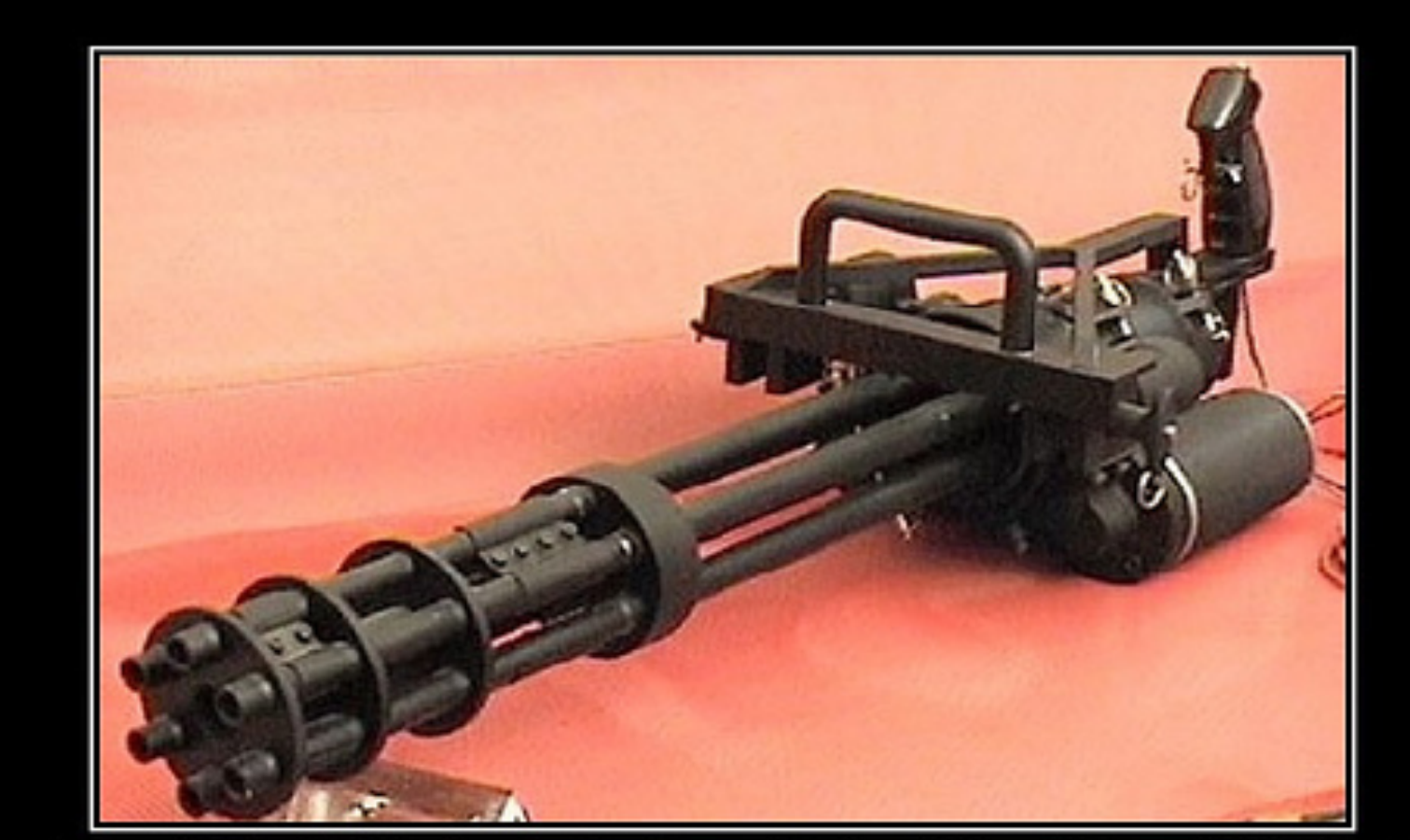

# BRUTE FORCE

If it doesn't work, you're just not using enough.

A brute force attack is a method to determine an unknown value by using an automated process to try a large number of possible values.

### What can be bruteforced?

- Predictable credentials (HTML Forms and HTTP)
- Predictable sessions identifier (session id's)
- Predictable resource location (directories and files)
- Parameters names, values
- Cookies
- Web Services methods

## Where?

- **\*** Headers
- Forms (POST)
- URL (GET)
- Authentication

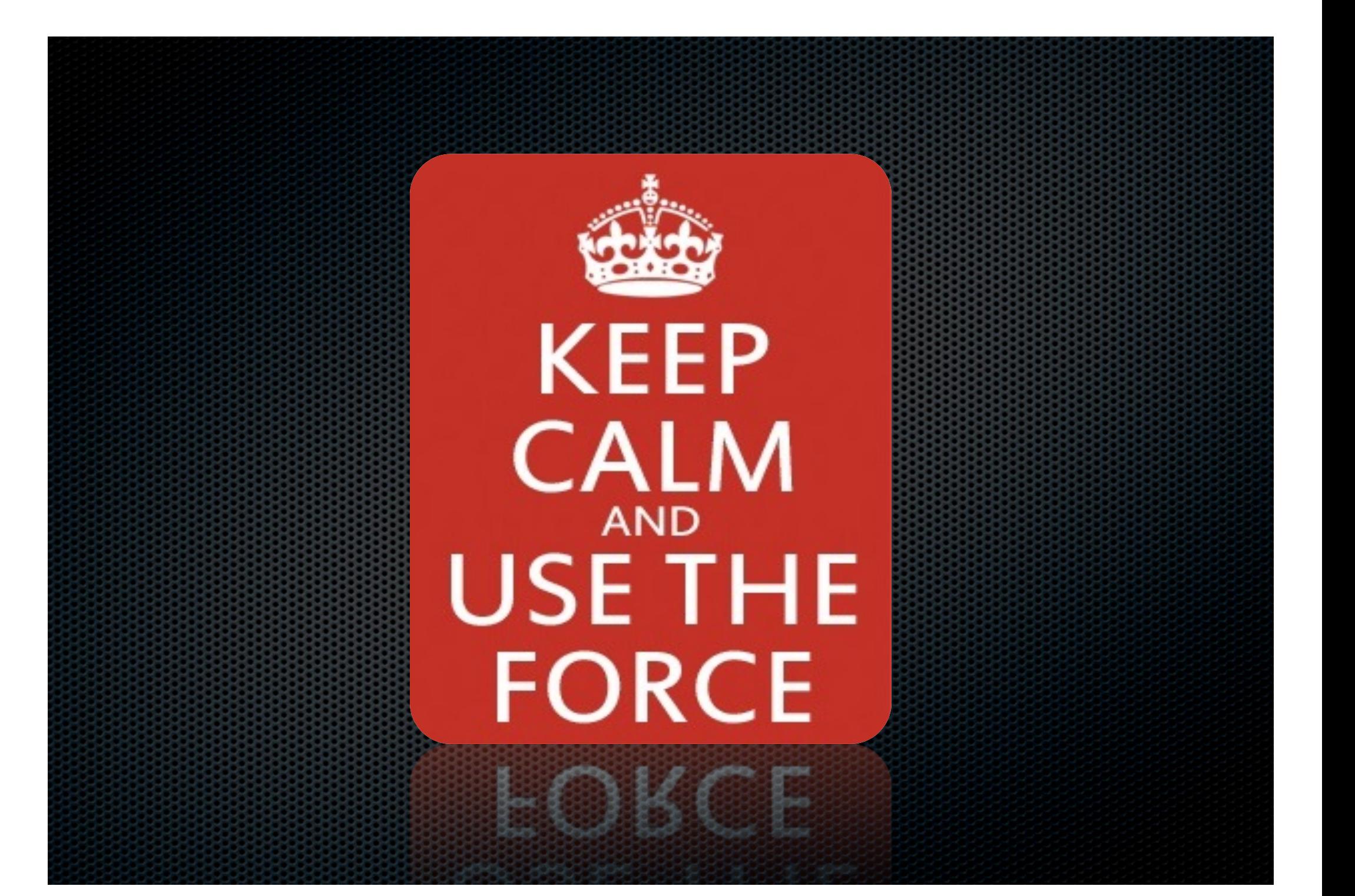

## Basic usage

wfuzz.py -c -z file, wordlist/general/common.txt http:// www.target.com/FUZZ

## Basic usage - verbose

wfuzz.py -c -z file,wordlist/general/common.txt -v http:// www.target.com/FUZZ

## Basic filtering

wfuzz.py -c -z file,wordlist/general/test.txt --hc 404 http:// target.com/FUZZ

## **Basic filtering**

#### Don't underestimate a 404. Use the Baseline!

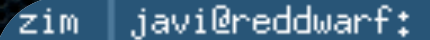

javi@reddwarf:~\$ wfuzz.py -z list,trn -v --hw=BBB https:/<del>dbp=00\$ped%DXXXXXXXX</del>/FUZZ{notthere}

\* Wfuzz 2.0 - The Web Bruteforcer \* Blackhat Arsenal Release 

Target: https://tww.thuthuter.com/https://www.html Payload type: list, trn

**ARTS** 

32 W

Total requests: 1

 $E = 504$ 

Response Lines Word Chars TΠ Server Request

Apache/2,2,20 (Un  $"$  - notthere"  $00001:$  C=404 70 L 174 W 2462 Ch 00002: C=404  $9L$ - 32 W 309 Ch Oracle-Applicatio  $" - *trn*"$ 

> 309 Chasse Oracle-Applicatio  $fLU$

## Advance filtering

But I want the request X but with this and not this....

com/10460

® Ron Leishman

Built-in Expression filter parser

**CONT** 

wfuzz.py –filter "c=200 and (w>300 and w<600)"

## Range sweeping

j

wfuzz.py -c -z file, hosts.txt -z list, admin-phpMyAdmin-test FUZZ/FUZ2Z

wfuzz.py -c  $-z$  range, 1-254  $-z$  list, admin- phpMyAdmin-test http://192.168.0.FUZZ/F

## Scanning internal networks

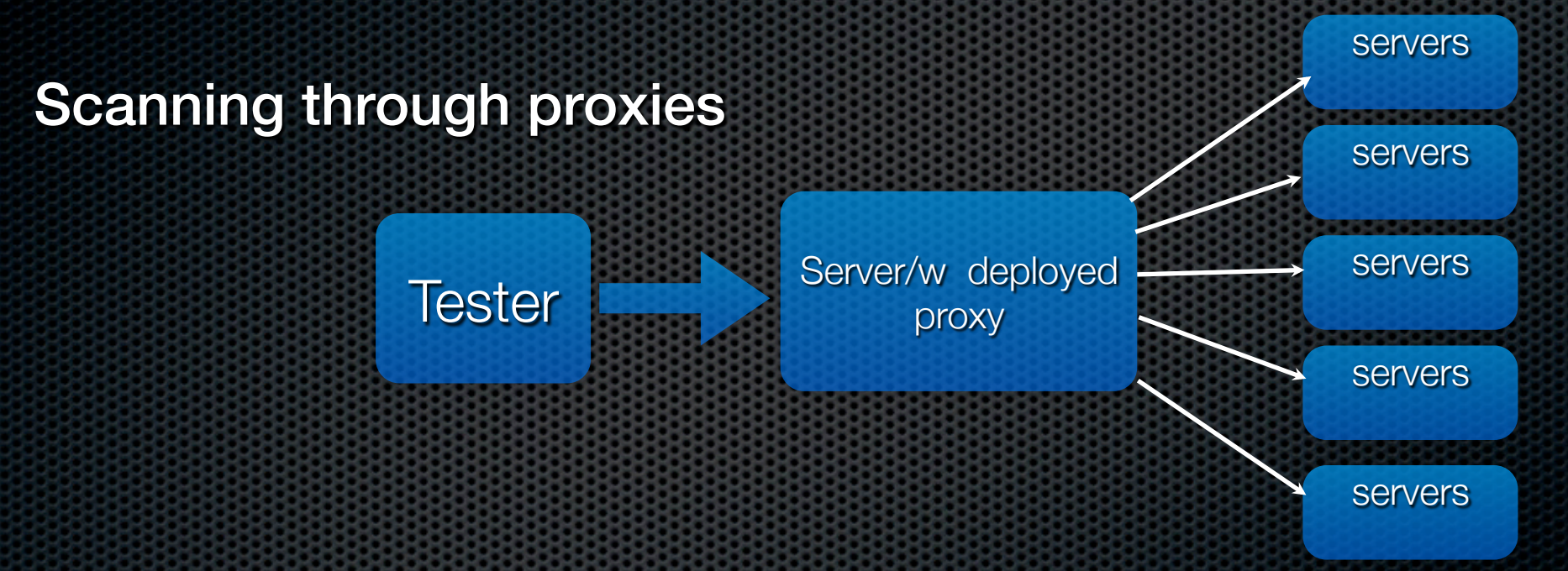

wfuzz -x serverip:53 -c -z range -r 1-254 --hc XXX -t 5 http://10.10.1.FUZZ

-x set proxy --hc is used to hide the XXX error code from the results, as machines w/o webserver will<br>fail the request.

## Using multiple encodings per payload

wfuzz.py – z list,..,double\_nibble\_hexa@second\_nibble\_hexa @uri\_double http://targetjboss.com/FUZZ/jmx-console

## Fuzzing using 3 payloads

wfuzz.py -z list, dir1-dir2 -z file, wordlist/general/common.txt z list,jsp-php-asp http://target.com/FUZZ/FUZ2Z.FUZ3Z

## Username payload

wfuzz.py -c -z username,John-doe -z list,123456- adminpassword-love -b "user=FUZZ&pass=FUZ2Z" http:// localhost:8888/test/login.php

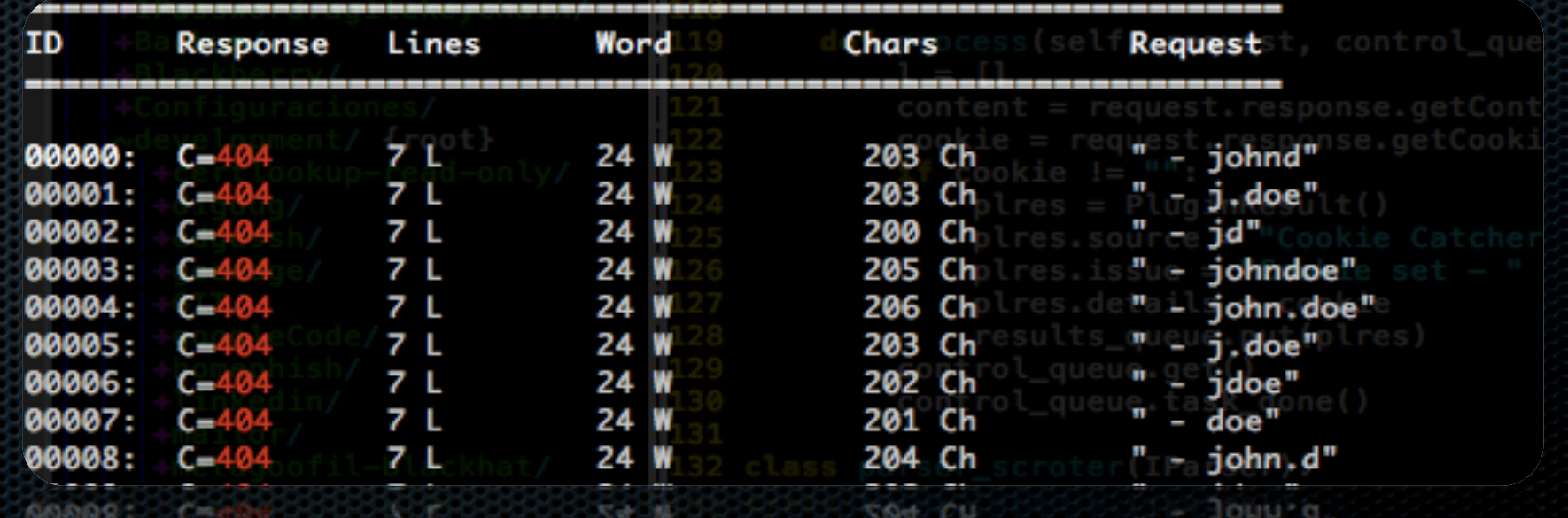

## User-Agent brute forcing

#### javi@reddwarf: "/herramientas/wfuzz web.

,18 Javi@reddwarf:~/herramientas/wfuzz\$ python wfuzz,py -H "User-agent: FUZZ{Mozilla/4.0 (compatible: MSIE 8.0; Windows NT 6.1; Trident/4.0; SLCC2; .NET CLR 2. Ŏ; .NET4.OC; AskTbFXTV5/5.11.3.15590; .NET4.OE)}" –z file,/tmp/ua.txt –v https://**de∃##############**#.com 

\* Wfuzz 2.0 - The Web Bruteforcer 

Target: https://**雄承物***dinga***tghp***oph***aminam**am Total requests: 3

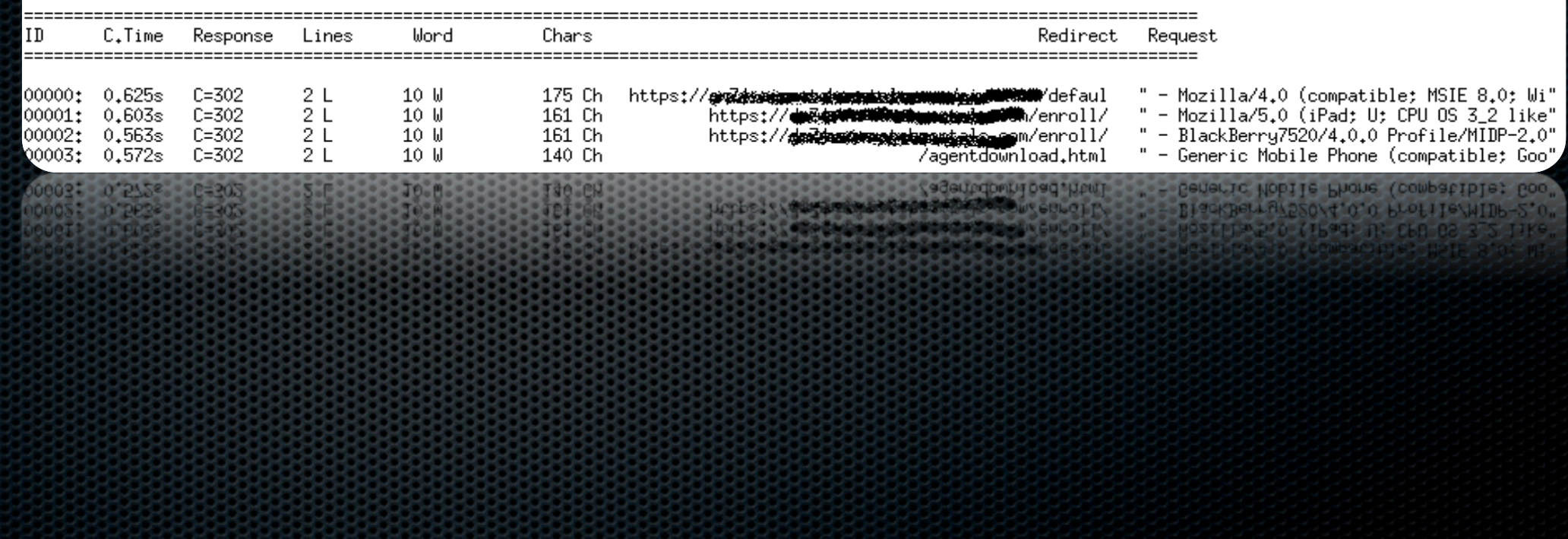

### Password cracking

- **Vertical scanning** (different password for each user)
- **Horizontal scanning** (different usernames for common passwords)
- Diagonal scanning (different username/password each round)
- . Three dimension (Horizontal, Vertical or Diagonal + Distributing source IP)
- **Four dimensions** (Horizontal, Vertical or Diagonal + Time Delay + Distributing Source IP)

## Password cracking

#### **Diagonal**

- admin/test
- guest/guest
- user/1234x

#### **Horizontal**

admin/test

guest/test

user/test

## Password cracking Horizontal

wfuzz -z list,pass1-pass -z list,us1-us2 http:// target.com/user=FUZ2Z &pass=FUZZ

## Password cracking Three dimensional

wfuzz  $-z$  list, pass1-pass  $-z$  list, us1-us2  $-s$  1 http:// target.com/user=FUZ2Z &pass=FUZZ

## Password cracking Four dimensional

Wfuzz –z list,pass1-pass –z list,us1-us2 –s 1 –p ip:8080 ip2:8080-ip3:8088 http://target.com/user=FUZ2Z &pass=FUZZ

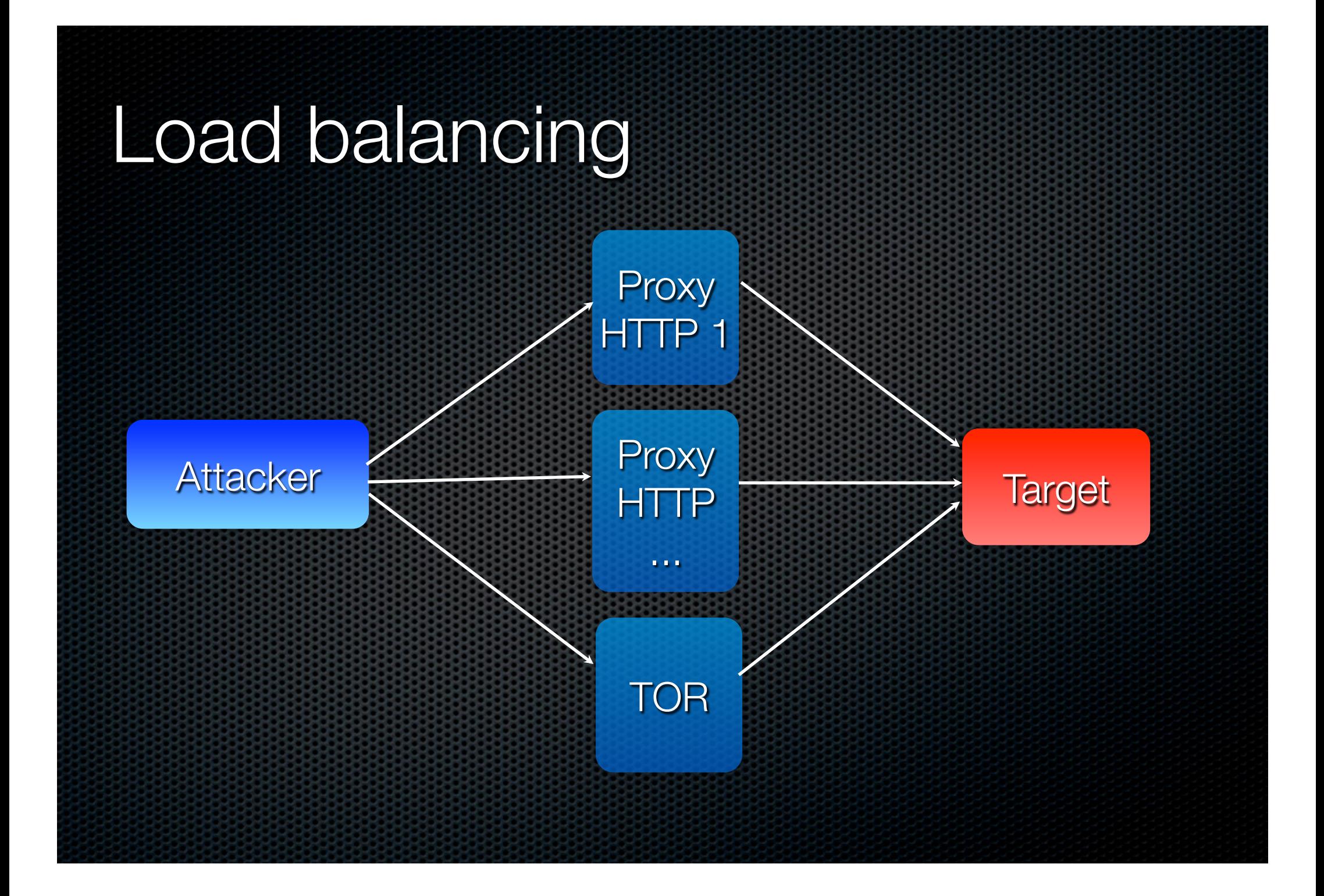

## Permutation payload

wfuzz.py -c -z permutation,abcdefghijk-2 -z permutation, 1234567890-2 --hc 404 --hl BBB http://localhost:8888/test/ parameter.php? action=FUZZ{a}FUZ2Z{a}

## Scripting engine

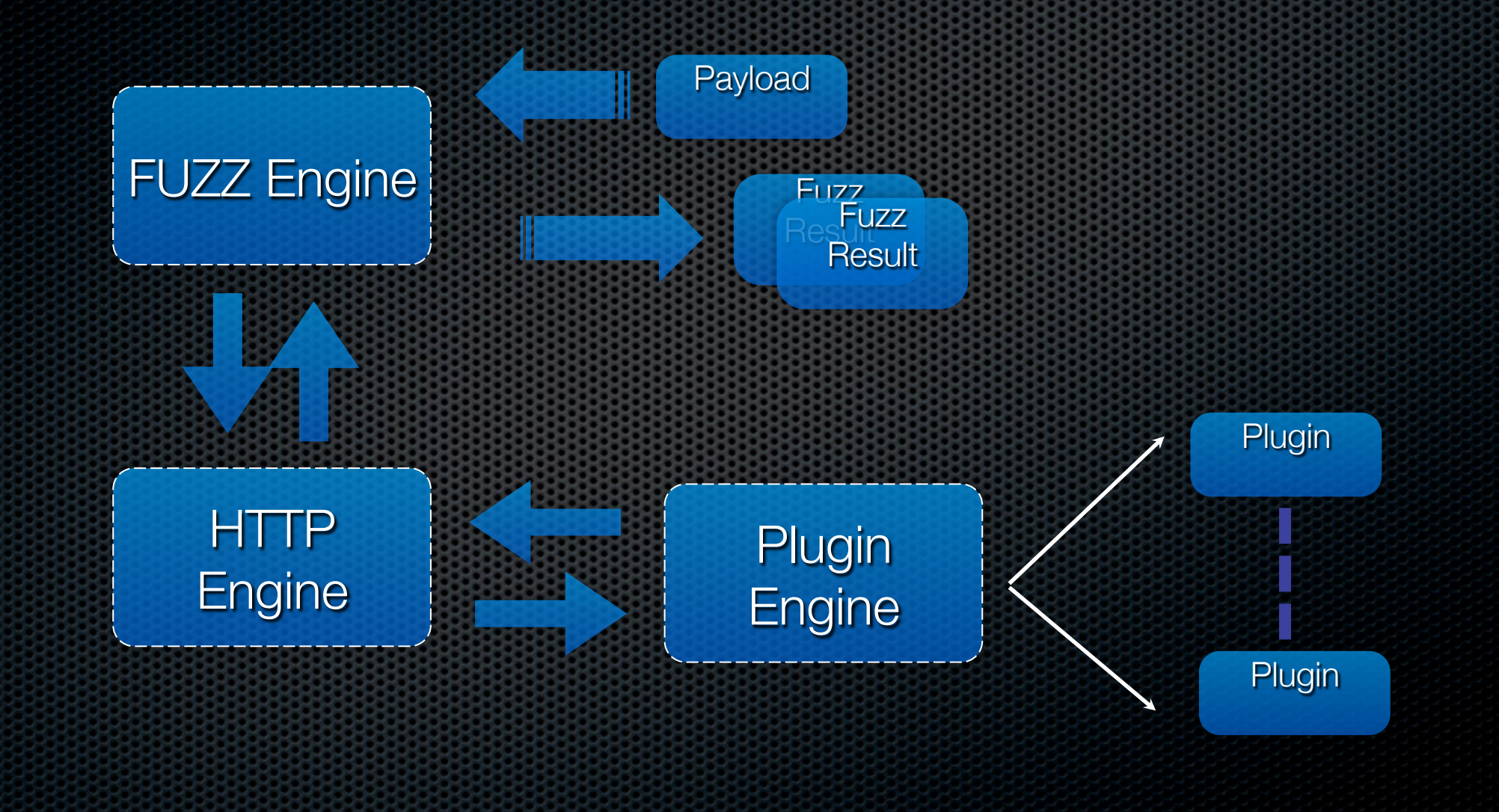

## "Parsing" HTTP Response

python wfuzz.py -z list,test -H "Accept: foo/bar" --script --follow http://localhost/FUZZ

\* Wfuzz 2.0 - The Web Bruteforcer 

Target: http://localhost/FUZZ Total requests: 1

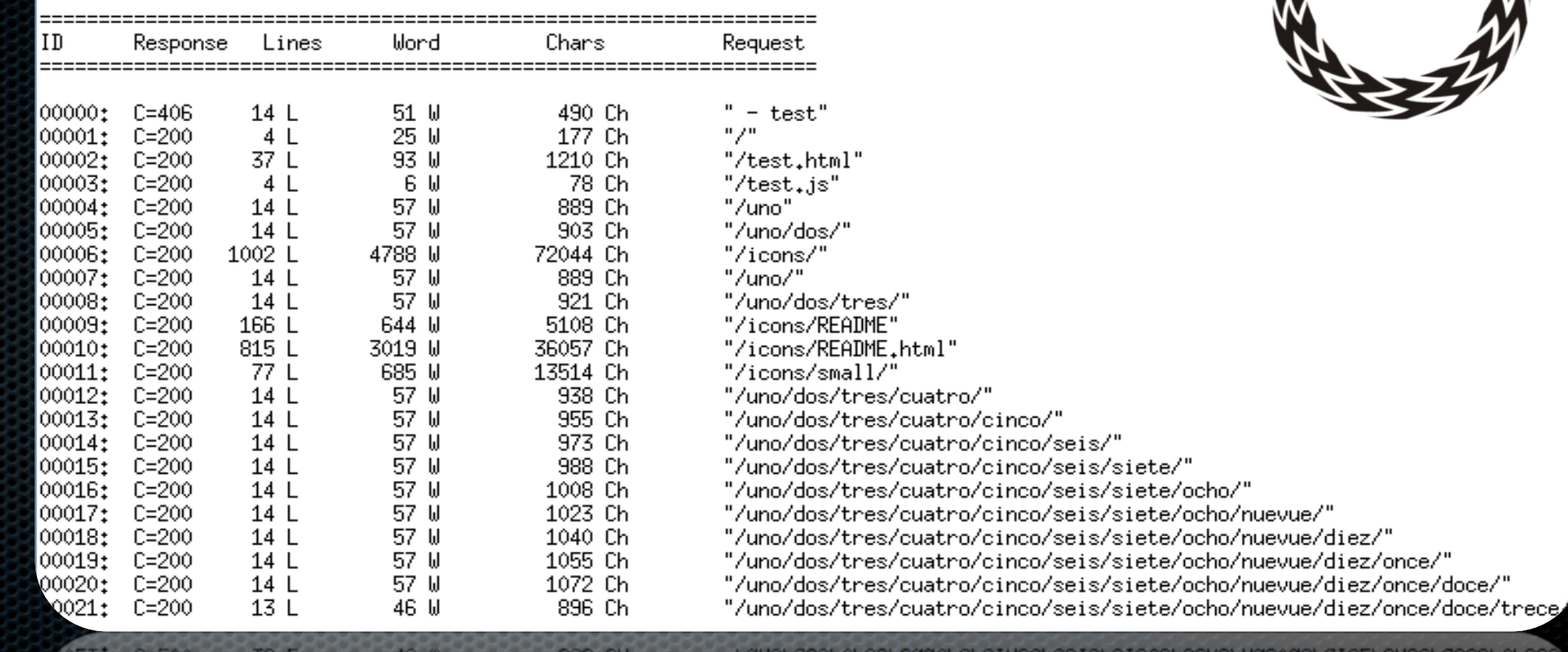

![](_page_39_Picture_5.jpeg)

ho/nuevue/diez/once/doce/trece

## "Grep" HTTP responses

```
Aass parser extractor(IParser):
   text="extractor"
   def init (self):
       dir indexing regexes = []self. enabled = Trueself.regex = re.compile('name="UserName" type="text" value="(.*?)"',re.MULTILINE|re.DOTALL)
   def process(self, request, control queue, results queue):
       l = []content = request.response.getContent()
       for i in self.regex.findall(content):
           plres = PluginResult()plres.source = "extractor"plres.issue = "Pattern match: %s" % i
           plres.details = iresults queue.put(plres)
       control queue.get()
       control queue.task done()
       control queue. task done()
       control duens det()
```
## "Grep" HTTP responses

\* Wfuzz 2.0 - The Web Bruteforcer 

Total requests: 1000

![](_page_41_Picture_20.jpeg)

Fattern match: ambes<br>S: C-200 SiBl<br>Pattern match: test

RRANGE CLASS SESSION - P.S.

### Evidence collection

Imagine an internal assessment 100s or 1000s of webapps and very little time?

```
class parser_scroter(IParser):
   text="Screen shotter"
```

```
def __init (self):
   self. enabled = Falsedef process(self, request, control_queue, results_queue):
   import subprocess
   t = 0content = request.res్code = request.response.code
   url = request.compiletellif code == 200:
       pliers = PluginResult()plres.source = "Screen shotter"
       plres.issue = "Scrot"
       plres. details = "Scrot"subprocess.call(['python','scrotosx.py','--dir','output',url])
   control_queue.get()
   control_queue.task_done()
```
## Under development

```
class parser_stopper(IParser):
   text="Show stopper"
```

```
def __init__(self):
   self. enabled = Falsedef process(self, request, control_queue, results_queue):
   t = 0content = request.res్charlen = request.res్if charlen == 423:
       plres = PluqinResult()plres.source = "Show stopper"
       plres.issue = "Show Stopper - Condition met"
       plres.details = "Show Stopper"
       self.mail="Condition met, password cracked, password is " + content
   control_queue.get()
   control_queue.task_done()
```

```
control_queue.task_done()
control docas dec()
```
SSPICERT - COULDRESS OF BOOT DOCTORS COLORED - DESSAULD TE . 4 COULDNE

## Under development

• Multi step or sequences

![](_page_44_Figure_2.jpeg)

## Using external tools

\$ ../crunch/crunch 1 2 | python wfuzz.py -z stdin, --hc 404 http://www.edge-security.com/FUZZ 

\* Wfuzz 2.0 - The Web Bruteforcer 

Target: http://www.edge-security.com/FUZZ Total requests: -1

![](_page_45_Picture_17.jpeg)

## Magic tree integration

Table View | Task Manager

#### Query: HTTP and HTTPS servers (User repository)

![](_page_46_Picture_11.jpeg)

![](_page_46_Picture_12.jpeg)

![](_page_47_Picture_0.jpeg)

## Latest news and versions

- http://code.google.com/p/wfuzz
- http://edge-security.blogspot.com

## **References**

- http://www.owasp.org/index.php/Testing\_for\_Brute\_Force\_(OWASP-AT-004)  $\blacksquare$
- http://projects.webappsec.org/Predictable-Resource-Locatio  $\blacksquare$
- http://projects.webappsec.org/Credential-and-Session-Prediction  $\blacksquare$
- http://projects.webappsec.org/Brute-Force  $\bullet$
- http://www.technicalinfo.net/papers/StoppingAutomatedAttackTools.html ×.
- http://gawker.com/5559346 a.
- http://tacticalwebappsec.blogspot.com/2009/09/distributed-brute-force-attacks-against.html ×
- Detecting Malice, Rsnake $\blacksquare$